## **How to Access your Palomar Email Account**

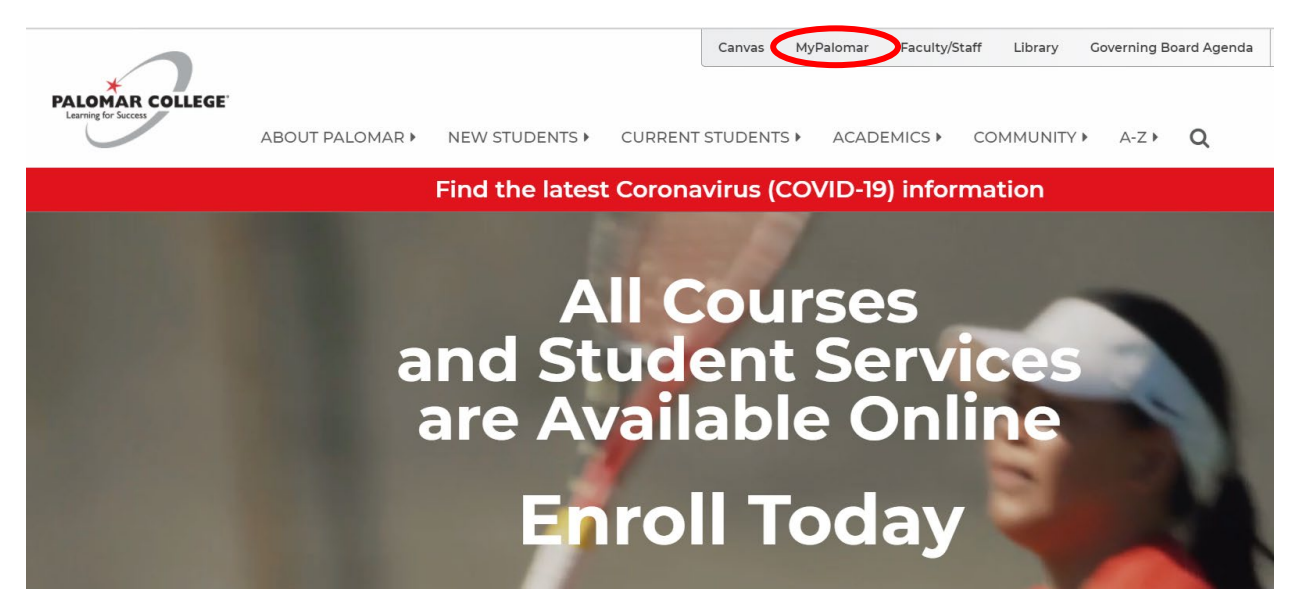

- 1. Visi[t www.palomar.edu](http://www.palomar.edu/) and click on the **MyPalomar** link at the top, right-hand corner of the page.
- 2. **Login to your MyPalomar account** using your Palomar ID# and Password.

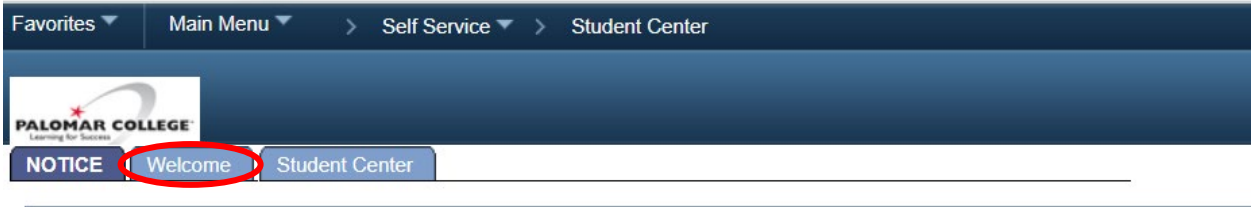

3. Click on the **"Welcome"** Tab.

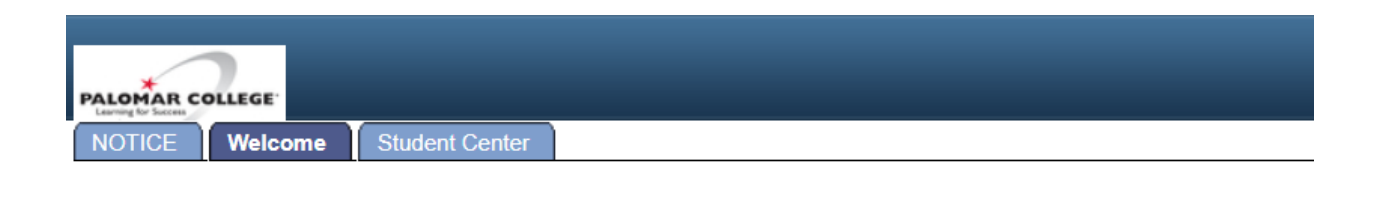

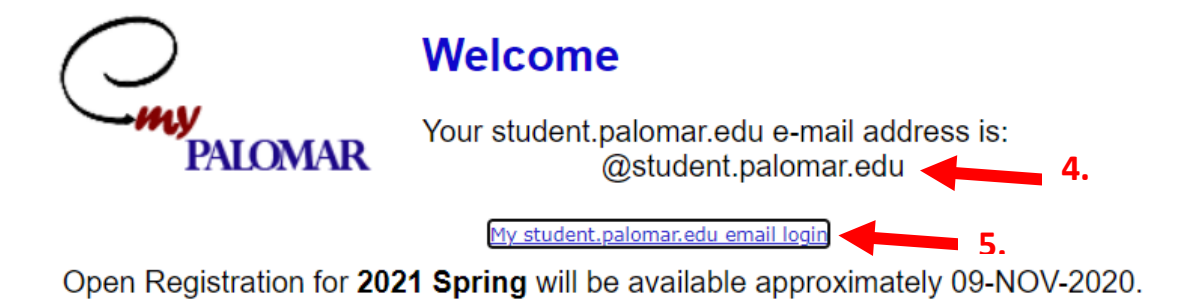

- 4. Your **Palomar Email User Domain** will be listed above the email login link.
- 5. **Click on the email login link**. Use your email domain and your MyPalomar Password to login to your Palomar Email account.